## 知 CAMS2.10-F0211P05自动强制注销CAMS上同步来的LDAP已经不存在帐号 特性介绍

**[石朝明](https://zhiliao.h3c.com/User/other/0)** 2008-08-25 发表

# **CAMS2.10-F0211P05自动强制注销CAMS上同步来的LDAP已经不存在帐号特性介绍**

### **1、 特性描述:**

从CAMS2.10-F0211P05开始,我司的CAMS系统增加了自动强制注销LDAP上不存在用户的特性,即 对于CAMS上已经是LDAP的用户,在进行LDAP用户同步时,如果LDAP上已没有该用户,则对CAMS 上的LDAP用户进行强制销户处理。

#### **2、 特性使用:**

默认的情况下,该自动强制注销LDAP已不存在帐号的特性在CAMS中是不开启的,如果客户需要开启 此功能的话,可以参考如下的方法进行配置:

#### **针对Windows系统:**

- A、打开SQL Server的企业管理器,选择CAMS数据库;
- B、选择tbl\_parameter表,在其上点击右键,选择"返回所有行",如下图所示:

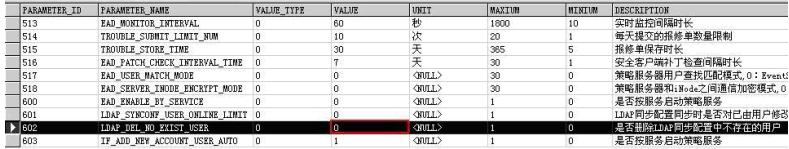

C、选中该表中最下面一行的"LDAP\_DEL\_NO\_EXIST\_USER"属性,将其value值(1表示开启该功能

,0表示不开启该功能)置为"1",如下图所示:

| 白昼<br>(local) (Windows NT)                                        | 画<br>TBL OPERATOR            | cans  | 用户 | 2008-7-24 11:12:44 |                  |                  |
|-------------------------------------------------------------------|------------------------------|-------|----|--------------------|------------------|------------------|
| 数据库<br>冃<br>cans<br>a 关系图<br>同表<br>66° 视图<br>2 存储过程<br>3 用户<br>角色 | <b>BEITBL PARAMETER</b>      | cans  | 用户 | 2008-7-24 11:12    | 新建表(B)<br>设计表(S) |                  |
|                                                                   | TE TBL PASSWORD POLICY       | cons  | 用户 | 2008-7-24 11:12    |                  |                  |
|                                                                   | TEL PAYMENT RECORD           | cans  | 用户 | 2008-7-24 11:12    | 打开表(0)           | 返回所有行(A)         |
|                                                                   | <b>THE FORUP</b>             | cans  | 用户 | 2008-7-24 11:18    |                  |                  |
|                                                                   | TEL POPUP ADV                | cans  | 用户 | 2008-7-24 11:12    | 全文索引表(F)▶        | 这回百行(I)<br>查询(g) |
|                                                                   | TE TBL PORTGROUP             | cans. | 用户 | 2008-7-24 11:12    | 所有任务(K)<br>٠     |                  |
|                                                                   | <b>THE PRODUCT</b>           | cans  | 用户 | 2008-7-24 11:12    |                  |                  |
| ш<br>规则                                                           | THE TBL PRODUCT EVENT MAP    | cans  | 用户 | 2008-7-24 11:12    | 剪切(T)            |                  |
| □ 默认值                                                             | TEL PROXY DETAIL PROXY       | cans  | 用户 | 2008-7-24 11:36    | 复制(C)            |                  |
| 2. 用户定义的数据类型<br>2. 用户定义的函数                                        | TE TBL QOS CLASSIFIED SWITCH | cans  | 用户 | 2008-7-24 11:12    | 删除(0)<br>重命名(M)  |                  |
|                                                                   | TE TBL QUANTITY UNIT CODE    | cans  | 用户 | 2008-7-24 11:12    |                  |                  |
| 图 全文目录                                                            | TEL QUANTITY_UNIT_CONVE.     | cans  | 用户 | 2008-7-24 11:12    |                  |                  |
| 闲<br>naster                                                       | <b>TE TBL RATE</b>           | cans. | 用户 | 2008-7-24 11:12    | 压性(R)            |                  |
| H<br>nodel                                                        | TEL RATE BAL IMPACTS         | cans. | 用户 | 2008-7-24 11:12    |                  |                  |
| 闲<br>nsdb                                                         | TEL_RATE_PLAN                | cans  | 用户 | 2008-7-24 11:12    | 帮助(H)            |                  |
| Northwind<br>由                                                    | TEL RATE PLAN INVALID TIME   | cans  | 用户 | 2008-7-24 11:12:46 |                  |                  |
| Ħ.<br>pubs                                                        | TEL RATE POLICY              | cons  | 用户 | 2008-7-24 11:12:47 |                  |                  |
| tenpdb                                                            | TE TBL RATE POLICY QOS       | cans  | 用户 | 2008-7-24 11:12:47 |                  |                  |

D、保存退出,重启CAMS服务后,执行该操作即可实现该特性。

#### **针对Linux系统:**

A、以root身份登录到Linux系统,通过命令su – oracle切换到oracle用户;

B、 在oracle视图下使用sqlplus命令登录到Oracle数据库中,如果CAMS采用默认安装的情况下cams 数据库的用户名密码都是cams,如果不是请使用正确的登录名和密码,登录命令如下:

sglplus cams/cams

C、修改表tbl\_parameter中"LDAP\_DEL\_NO\_EXIST\_USER"属性值为1(1表示开启该功能,0表示不 开启该功能),并使之生效,命令如下:

update tbl\_parameter set value=1 where parameter\_name='LDAP\_DEL\_NO\_EXIST\_USER'; commit;

D、退出Oracle数据库,并重新启动cams服务,再次进行CAMS和LDAP同步即可进行该特性的实现; 说明:

LDAP的同步有手动和自动两种,自动同步以定时任务的方式在每天凌晨自动执行同步操作,但是该删 除LDAP中已不存在用户的特性实现还是要通过以上办法将此特性开启方可。